## 路線名称と道路幅員の調べ方

## ⑴札幌市地図情報サービス

右上の道路の項目にある「認定道路」をクリック

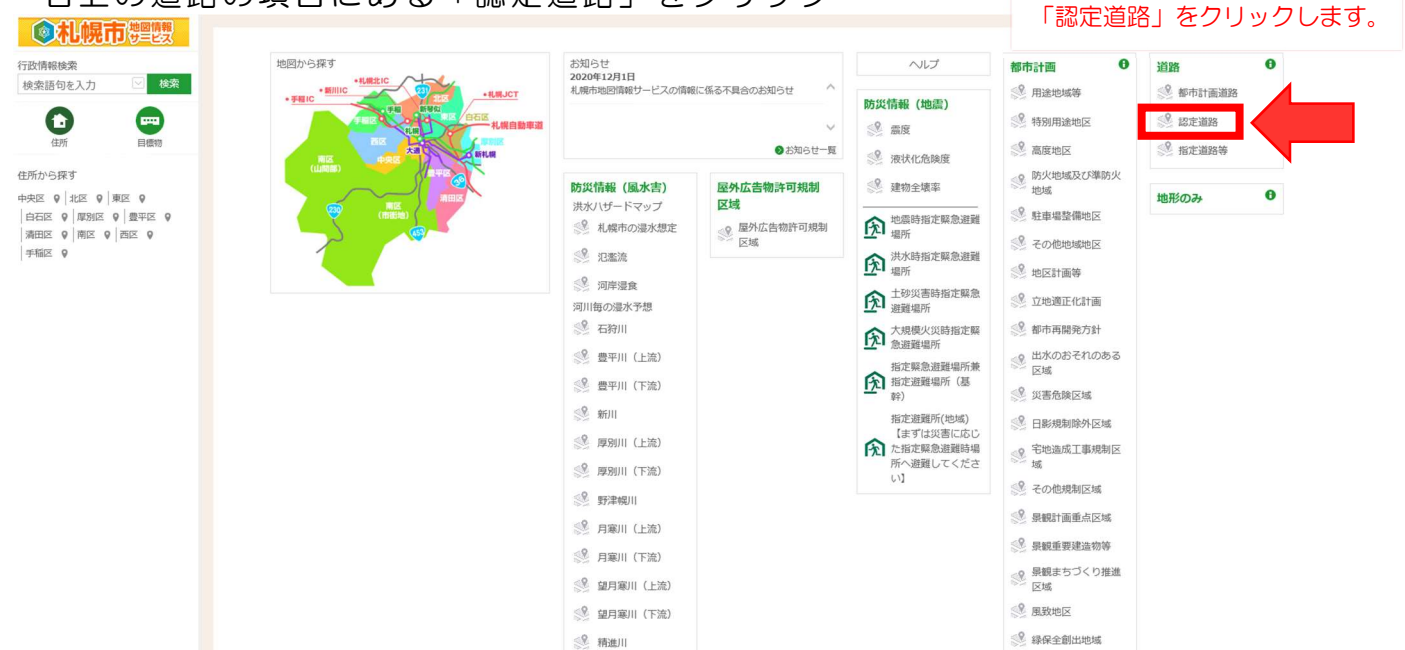

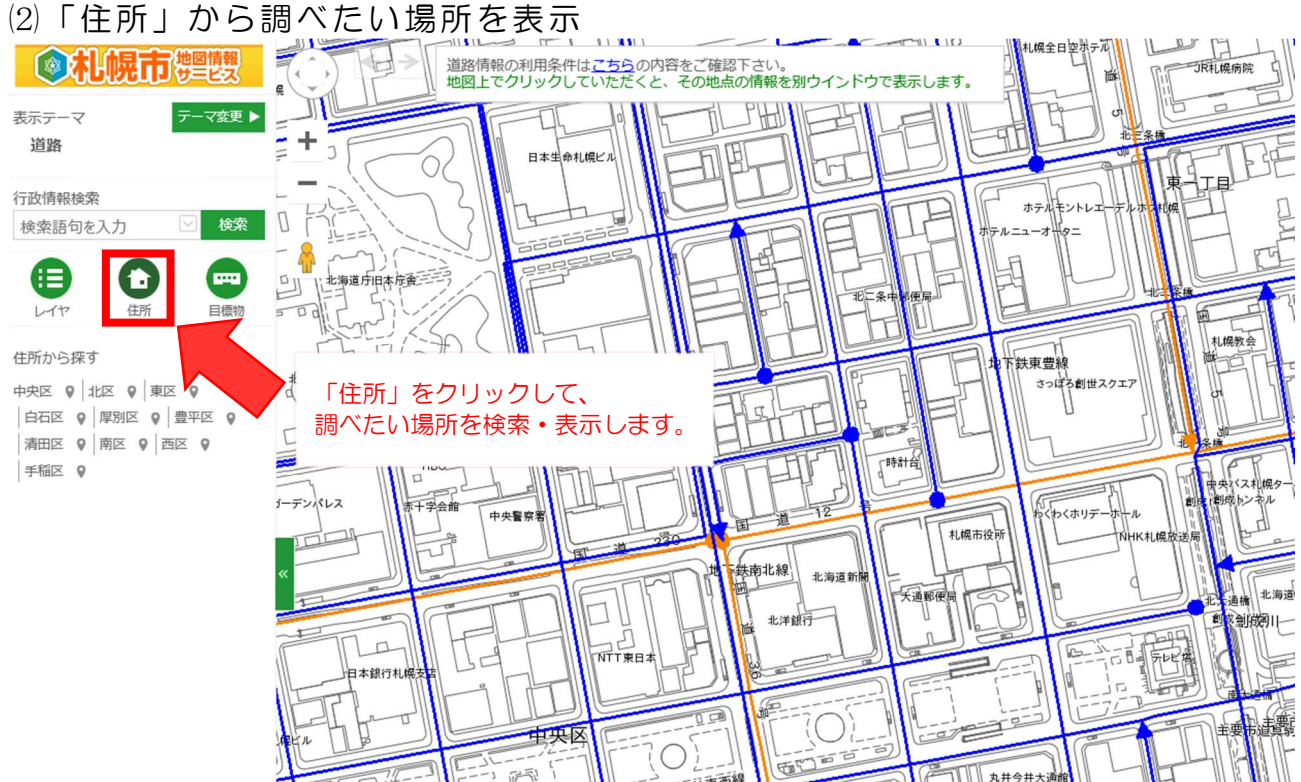

## ⑶調べたい道路の上にある「青い線」をクリック

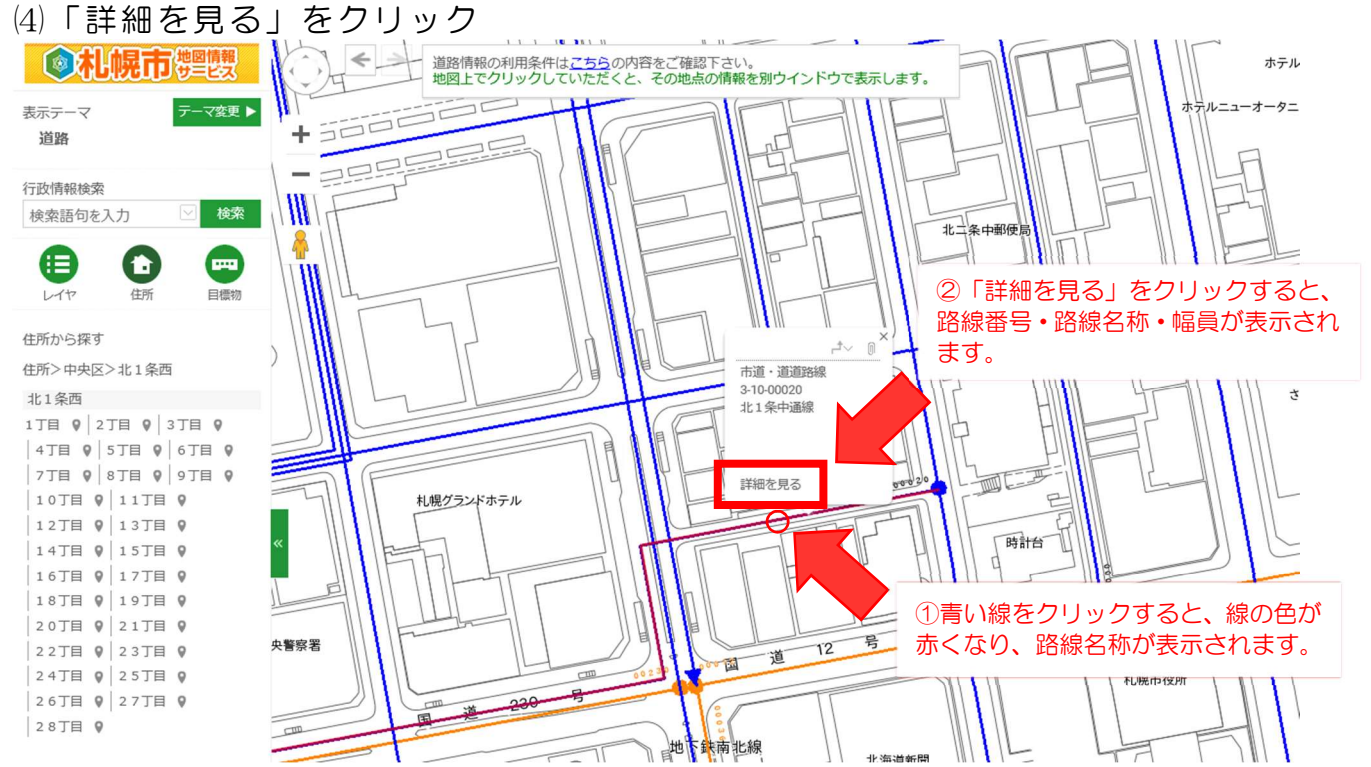

⑸路線番号・路線名称・道路幅員が表示されます。

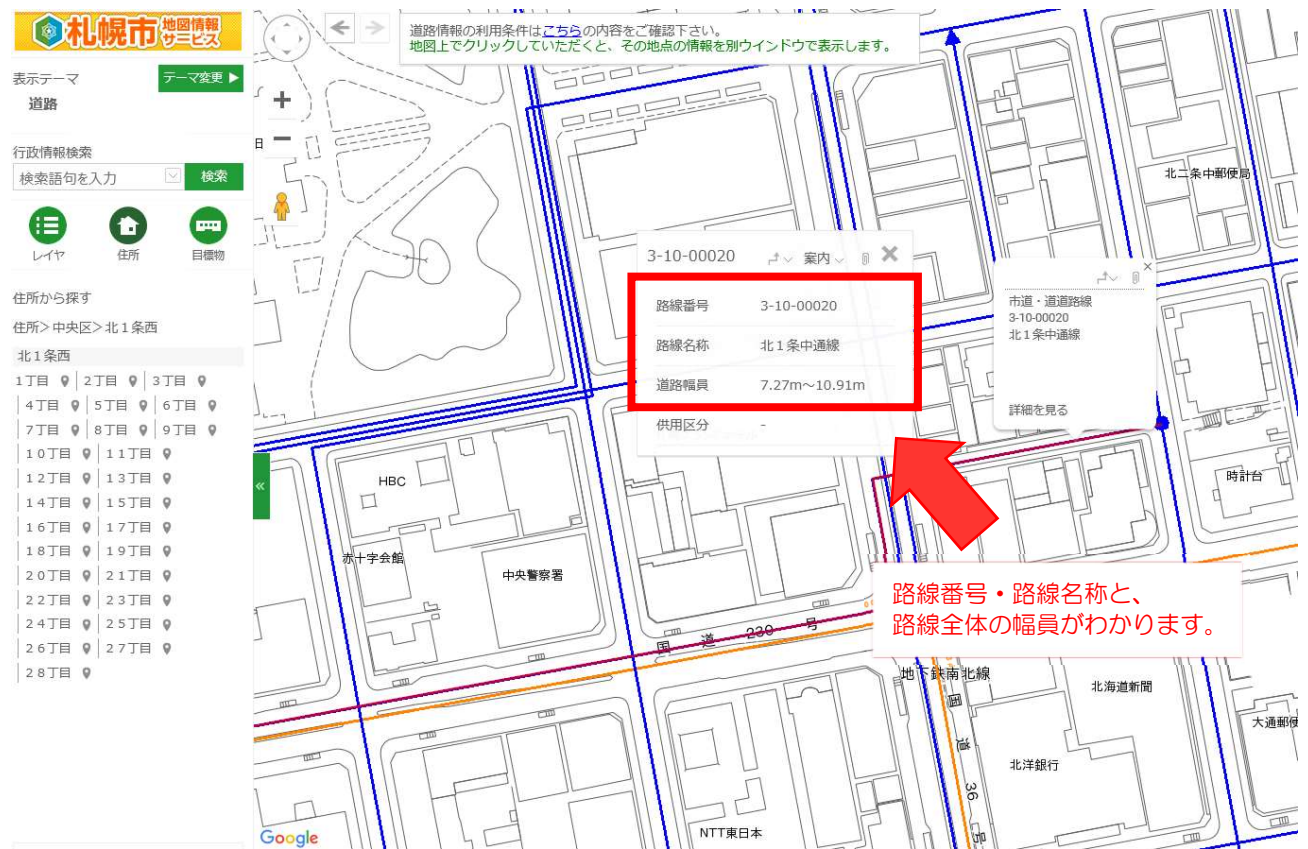